# 具有可互换性的虚拟信号发生器

黄 迪, 李宥谋, 刘小兵, 薛 仙

(西安邮电大学 计算机学院, 西安 710021)

摘 要: 对 IVI (Interchangeable Virtual Instrument) 技术规范的结构、特点及在软件中的应用进行了研究. 通过虚 拟仪器技术利用 LabWindows/CVI 工具开发了一套基于 IVI 驱动的虚拟信号发生器, 设计的虚拟信号发生器可以 兼容测控通过任何接口介入以及不同品牌的信号发生器, 相对于传统仪器具有即插即测、兼容性好、可互换性强<br>等特点.<br>**关键词**: 远程测量; 虚拟仪器; 可互换性<br>**Virtual Scope Software with Interchangeability**<br>HUANG Di JIY 等特点.

关键词: 远程测量; 虚拟仪器; 可互换性

#### **Virtual Scope Software with Interchangeability**

HUANG Di, LI You-Mou, LIU Xiao-Bing, XUE Xian

(School of Computer Science and Technology, Xi'an University of Posts and Telecommunications, Xi'an 710021, China)

**Abstract**: Traditional oscilloscope is unavailable in remote measurement and control also lacks of interchangeability. Some study was done on IVI (Interchangeable Virtual Instrument) technical structure and the applications on software. This virtual scope program that is based on IVI driver was designed by virtual instrument technology and LabWindows/CVI, which is a tool to develop virtual instrument. The software can implement functions of measurement, debugging, monitoring and so on. Compared with the traditional instrument, virtual instrument has great advantages on remote control and interchangeability.

**Key words**: remote measurement; virtual instrument; interchangeability

电子测量仪器经历了由模拟仪器、带总线接口仪 器到可编程虚拟仪器的发展, 其中每次飞跃都是以计 算机技术和互联网技术的发展推动的. 虚拟仪器概念 最早由, 美国国家仪器(National Instruments, NI)公司 提出, 其核心思想为软件即仪器, 具有性能高、扩展性 强、开发时间少、无缝集成等优点[1]. 从构成要素讲, 虚拟仪器是由计算机、应用软件和仪器硬件组成. 用 户可以自定义个性化测控的图形化界面即仪器软面板, 从而完成对被测试量的采集、分析、判断、显示和数 据存储等. 应用程序将可选的硬件和可重复使用的库 函数等结合起来, 实现仪器模块间的通信、定时与触 发, 函数库为用户构造自己的虚拟仪器系统提供了基 本的软件模块. 当用户的测试要求发生变化时, 可以 方便地由用户自己来增减软件模块, 或者重新配置现

有系统以满足系统测试的要求. 同时由于程序基于 IVI 驱动设计, 用户可以在不改动软件或者只需要很 少改动软件的情况下互换硬件仪器. 使得在维护和升 级时软件和硬件相互独立, 而在应用时能紧密搭配相 得益彰. 由于在国外虚拟仪器技术由美国 NI 公司与上 世纪八十年代提出, 一直在发达国家自动测试系统应 用, 近几年世界各大公司均相继开发自己的虚拟仪器 平台, 已经成为一种产业化趋势, 其中 NI 公司开发的 一套虚拟仪器软件得到广泛的应用, 从 VISA 层的接 口驱动到IVI类驱动, 以及驱动相关的配置仓软件, 帮 助用户完成配置和使用, 开发人员还可以使用 NI 公司 的 LabWindows/CVI 软件进行仪器面板和驱动的开发.

国内虚拟仪器从引进到逐渐使用 NI 公司的产品, 相对于国外起步较晚, 特别在IVI技术上, 目前国内一

Research and Development 研究开发 233

①基金项目:陕西省重大科技创新专项(2010ZKC02-08);西安市技术转移促进工程基金(CX1252-4)

收稿时间:2015-06-29;收到修改稿时间:2015-08-27

些机构和企业在开发自己的 IVI 产品时仍然使用 NI 公 司的一些软件作为支撑, 才能完成可互换性, 这样对 一些不熟悉仪器管理配置的人来说想尽快完成简单的 测量需要对 NI 的可互换性有深入了解[2], 本文以信号 发生器为例, 利用 LVI 的可互换性自行开发出用于信 号发生器的通用软面板. 开发工具采用 NI 公司的 LabWindows/CVI. 鉴于 LabWindows/CVI 是基于 C 语 言的, 相对而言上手较为容易, 且对于底层函数调用 相对透明, 便于资源的控制, 此处选用 LabWindows /CVI 作为开发工具

#### 1 虚拟信号发生器框架

 虚拟信号发生器主要由信号发生器软面板部分、 数据分析处理部分、IVI 驱动部分和数据库四部分构成. 虚拟信号发生器系统框架如图 1 所示.

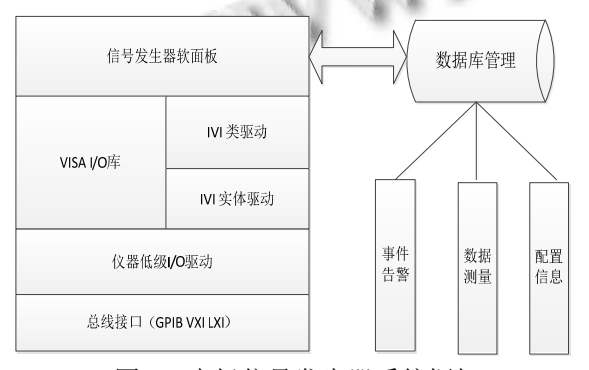

图 1 虚拟信号发生器系统框架

 信号发生器软面板根据真实仪器面板设计, 为用 户提供友好的图形窗口, 用户可以像操作一般台式信 号发生器仪器一样, 不需要复杂冗余的使用手册. 数 据分析处理部分采用多线程设计, 从线程池中开辟线 程用于大量数据的统计和分析, 这样即使需要处理的 数据量很大也不会影响软面板的流畅性. 其中为保证 运算速度, 对于简单运算处理由自己实现, 而大数据 量的处理则调用计算的库函数, 比如傅里叶变换 FFT 函数等. 必要存档的数据或者信息都可以存到数据库 中或者本地磁盘中, 供后期检查.

仪器大部分功能通过 IVI 提供的库函数实现, 可 以保证仪器的可互换性. IVI 库函数调用 IVI 驱动, IVI 驱动又可分为 IVI 类驱动和 IVI 实体驱动. IVI 类驱动 在功能层实现对仪器的控制比如波形的读取、通道的 配置、仪器的初始化等; IVI 实体驱动则是各厂商实体

仪器的硬件驱动, 负责解释每个动作的意义, 将具体 功能解析为仪器能够识别和执行的 SCPI 指令. IVI 驱 动则会调用 VISA I/O 库实现与仪器的通信<sup>[3]</sup>. VISA I/O 库的作用是将各总线接口在操作层面进行统一, 无论 USB 或者 GPIO 接口从操作层面来看是没有区别 的. 与 linux 文件系统类似, 对接口的操作都可看成对 文件的操作, 不管底层接口如何处理, 上层只需要调 用同样的 Viopen、Viwrite、Viread 函数即可. 所有仪 器接口的低级 I/O 驱动是指针对各仪器物理接口的驱 动程序, 负责最终实现与仪器的读写操作[4]; 虚拟仪 器软面板在 IVI 库和 VISA 库的基础上对仪器进行操 作, 将实时测量数据显示在软面板上, 并可以选择将 结果打印输出、存入数据库管理系统中.

#### 2 软面板设计

 软面板程序被设计为能够独立执行且不依赖于任 何一种开发环境的应用程序. 程序运行后, 先自动查 找系统中所有在计算机中已配置的仪器, 然后将所有 仪器的逻辑名显示在下拉选项框中供用户选择, 如果 没找到配置过的仪器, 弹出对话框让用户选择是进行 仿真还是退出[5]. 虚拟信号发生器主面板如图 2 所示.

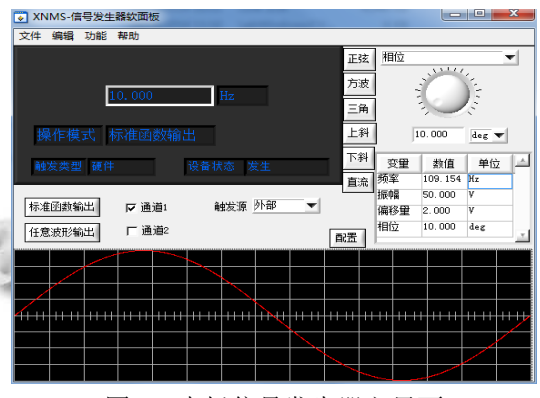

图 2 虚拟信号发生器主界面

 弹出软面板之前会对一些属性进行默认的配置, 用户也可以根据实际操作需要, 在软面板中手动配置 各个仪器参数. 然后弹出软面板同时开始初始化仪器 并启动数据采集读取波形数据, 显示当前仪器输出的 信号波形以及波形相关的数据. 用户可以对个别参数 进行单独设置, 从而输出某个参数的值, 可以执行基 本的参数如频率、振幅、偏移量、相位、等. 软面板 程序的整体工作流程如图 3 所示.

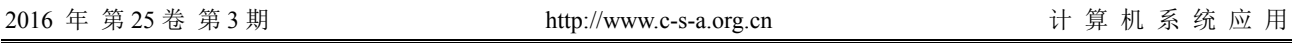

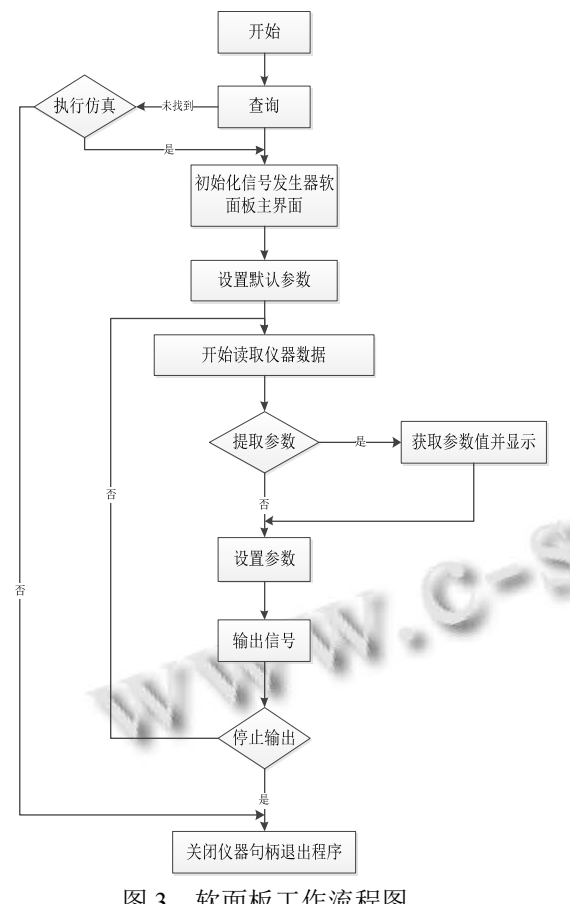

图 3 软面板工作流程图

软面板启动后将会扫描是否有相关的仪器, 以及 是否正确安装, 如果检测到仪器未正确安装则会弹出 提示, 让用户选择是否进入模拟状态. 若正确连接仪 器则会对仪器进行初始化设置并打开主界面[5]. 用户 选择开始测量之后, 程序将会循环采集实体仪器的波 形数据和相关测量数据, 并进行相关处理, 显示到软 面板上. 在此过程用户也可以随时选择停止采集数据, 或者关闭软面板.

### 3 IVI功能函数示例

#### 3.1 **IVI** 技术简介

 IVI 技术是 IVI 基金会在 VPP 技术基础上发展而 来的一种驱动设计规范. 目前针对信号发生器、万用 表、多路开关、示波器等 5 类仪器的驱动制定了标准. 不同的厂家只要根据 IVI 标准制定自己的仪器驱动, 就可以实现同类仪器间的无缝互换. 通过 IVI 类驱动 器动态调用 IVI 实体驱动器来实现仪器的互换[6].

我们可以通过 IVI 系统结构而直观的了解到 IVI

技术内部是如何运行, 如何对上层开发者屏蔽各厂商 仪器驱动的差异. 系统由 IVI 类驱动、IVI 实体驱动、 IVI 引擎、IVI 配置程序、IVI 配置信息文件组成, 图 4 为 IVI 系统结构图.

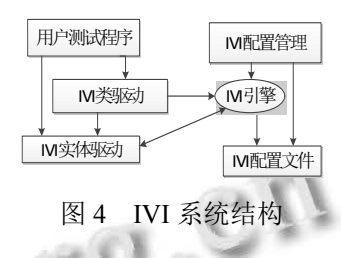

 IVI 类驱动是仪器的功能与属性的集合, 通过这 个集合来控制一类仪器, 如信号发生器类、万用表类. 类驱动则会调用实体仪器的具体驱动[7]. IVI 实体驱动 是各厂商实体仪器的硬件驱动, 负责解释每个动作的 意义, 将具体功能解析为仪器能够识别和执行的 SCPI 指令. IVI 引擎则包含如何去获取、确认和更新仪器属 性的方法. 建立在由 IVI 引擎驱动的属性机制的基础 上, IVI 实现了状态缓存、范围检测、状态检测及仪器 仿真功能. IVI 配置管理实质上是修改 IVI 配置文件的 一个 UI, 用户可以通过配置程序来修改仪器的逻辑名 及其映射关系从而将操作映射到具体的仪器驱动.

#### 3.2 信号发生器功能函数简介

 信号发生器的核心功能包括初始化、数据的读取 处理、触发和相关参数的设置等. 这些功能都是通过 调用IVI函数库中的函数实现, 即上层接口为IVI类驱 动.

 初始化核心函数为 ViStatus ClassPrefix\_init (ViRsrc logicalName, ViBoolean IDQuery, ViBoolean resetDevice, ViSession\*vi), 三个参数分别为逻辑名, ID 查询标志和仪器会话句柄. 本例中使用的驱动为 IVI 驱动所以 ClassPrefix\_init 在该程序中为 ViStatus IviFgen\_InitiateAcquisition (ViSession vi)<sup>[8]</sup>. 初始化仅 对 VISA 资源管理层做了一些设置, 对仪器本身并不 会进行操作.

 初始化结束之后便会对仪器进行一些参数的配置. 输出配置界面的设置包括参考时钟源、输出阻抗、操 作模式以及通道的配置. 配置时钟源的函数为 ViStatus \_VI\_FUNC IviFgen\_ConfigureRefClockSource (ViSession vi, ViInt32 refClockSource); 配置参考时钟 源后, 信号发生器将使用给定的时钟源来确定频率及

Research and Development 研究开发 235

采样率的输出, 参考时钟源有内部时钟、外部时钟以 及 RTSI 时钟. 输出阻抗的数值由函数 ViStatus \_VI\_FUNC IviFgen\_ConfigureOutputImpedance (ViSessionvi, ViConstString channelName, ViReal64 outputImpedance);来配 置. 函数操作模式的选择由函数 ViStatus \_VI\_FUNC IviFgen\_ConfigureOperation Mode (ViSession vi, ViConstStringchannelName, ViInt32 operationMode);来 实现. 操作模式决定了一个通道中的信号以何种方式 进行输出, 它有连续及间断两种模式, 连续模式表明 信号以连续的方式进行输出, 也是默认的标准的一种 输出方式, 而间断输出是基于事件而输出信号的一种 方式, 当事件进行触发时, 才会产生预设定的周期离 散信号[9].

信号输出可以选择标准函数输出及任意波形输出. 标准函数输出给定正弦、方波、三角、上斜、下斜、 直流六种波形, 通过配置频率、振幅、偏移量、相位 选定波形参数, 实现函数为 ViStatus VI FUNC IviFgen\_ConfigureStandardWaveform (ViSession vi, ViConstString channelName, ViInt32 waveform, ViReal64 amplitude, ViReal64 dcOffset, ViReal64 frequency, ViReal64 startPhase);

任意波形输出采用自定义波形的方法, 可以通过 配置采样率、增益以及直流偏移量输出自定义波形, 实 现 函 数 为 IviFgen QueryArbWfmCapabilities (ViSession vi, ViInt32 \*maxNumWfms, ViInt32 \*wfmQuantum, ViInt32 \*minWfmSize, ViInt32 \*maxWfmSize). 利用以上两组函数将给定的参数递交 给仪器, 由仪器进行信号的输出, 同时要在软面板上 同步显示输出的信号波形.

信号波形数据由 2500 个浮点数据组成, 通过函数 来读取数据波形, 然后通过 PoltXY()函数将波形数据 描绘到软面板上, 同时也可将数据保存到文件中. 对 于特定测量值获取是基于波形采样之上的, 具体通过 函 数 ViStatus IviFgen FetchWaveformMeasurement (ViSession vi, ViConstString channel ViInt32 measFunction, ViReal64 \*measurement)实现[10],可以即 时同步仪器的实时波形.

#### 4 系统测试

 使用软面板信号发生器, 首先会自动检测有没有 安装相应信号发生器驱动, 选择好后在 MAX 配置仓 中配置逻辑名和驱动会话, 然后初始化软面板, 则弹 出信号发生器软面板, 本文选用泰克的实体信号发生 器.

 选择正弦波性输出, 与的泰克实体信号发生器同 步操控, 如图 5 所示.

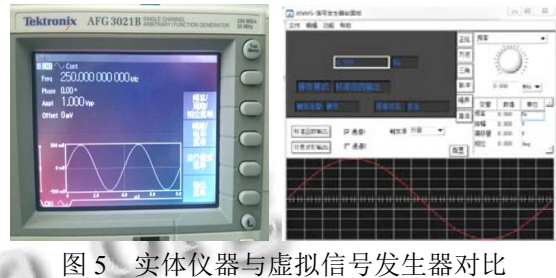

 在选择三角波形后, 虚拟信号发生器与实体信号 发生器的显示如图 6.

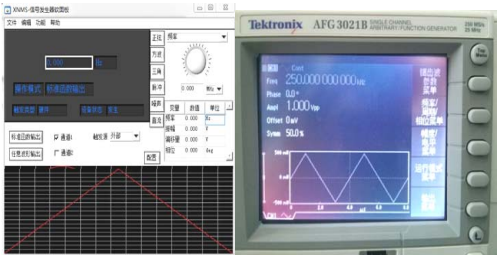

图 6 实体仪器与虚拟信号发生器对比

因此通过 IVI 开发的信号发生器可以兼容通过任 何接口介入以及不同品牌的信号发生器.

## 5 总结

传统仪器发展至今, 虚拟仪器框架以及虚拟仪器 的应用已经相当成熟. 本文所设计的虚拟信号发生器 基于 IVI 技术基础之上, 能灵活的切换实体仪器而不 需要顾忌仪器的接口. 通过 PC 机连接实体仪器来测 试虚拟仪器. 实验结果表明虚拟信号发生器可以成熟 的运用于实际测量之中, 且稳定性与实时性高. 对于 仪器更换和维护而引起的程序升级或修改的成本较低, 避免了大量的重复工作, 且对于用户的需求可以定制 相关功能, 使用更加灵活方便[11]. 相信随着虚拟仪器 技术的日趋成熟, 所能适用的场合也会更多, 对于虚 拟仪器的需求也会更大.

#### 参考文献

1 张重雄,张思维.虚拟仪器技术分析与设计.北京:电子工业

236 研究开发 Research and Development

出版社,2012.

- 2 卢名荣.虚拟仪器技术在国内外的应用现状研究.科学与财 富,2014,11:32-33.
- 3 姜晓琳,王厚军,马敏.LXI 标准下的网络 VISA 设计与实现. 计算机测量与控制,2010,18(8):1849–1851.
- 4 余成波,王士彬,李洪兵.网络化仪器技术与实现.北京:清华 大学出版社,2010.
- 5 王波.虚拟信号发生器系统设计与实现[学位论文].苏州:
- 苏州大学,2006. 6 刘琳,周振辉.基于 LabWindows/CVI 的虚拟信号发生器的 设计.沈阳航空工业学院学报,2009,26(1):77–78.
- 7 李哲,强少峰.基于 USB 的仪器仪表驱动程序设计与实现. 西安邮电学院学报,2012.17(8):61–64.
- 8 汪君鹏,李宥谋.基于 Lua 脚本技术的网络化测控系统设计. 西安邮电大学学报,2013,18(1):90–94.
- 9 IVIFoundation. IVI-4.1: IviScopeClassSpecification. http:// www.ivifoundation.org/specifications. [2014-3-7].
- 10 IVIFoundation. IVISpecificationRevisionsHistorySummary. http://www.ivifoundation.org/specifications. [2014-3-7].
- 11 秦树人.虚拟仪器.北京:中国计量出版社,2004.

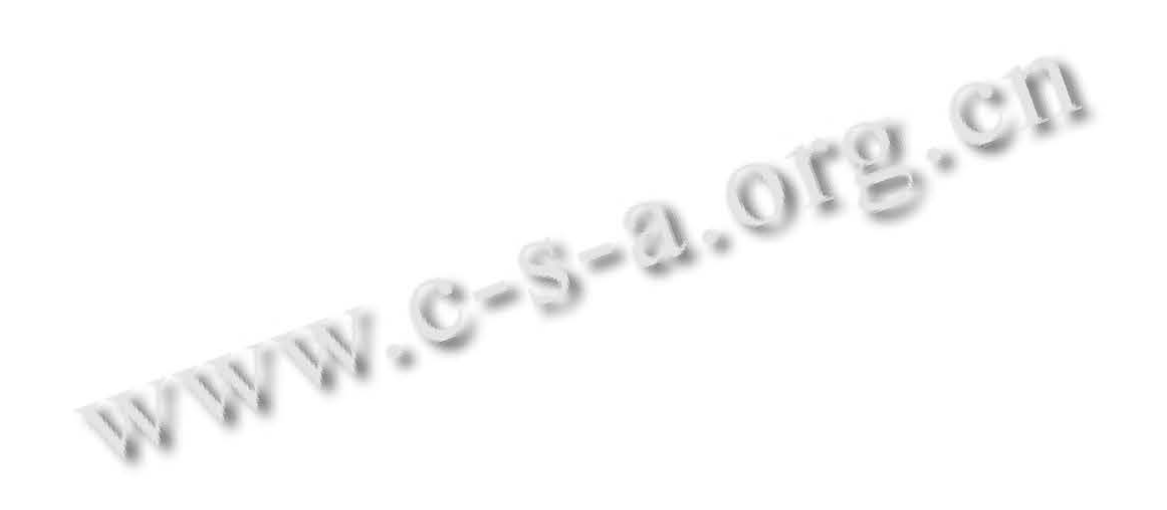

Research and Development 研究开发 237